## 6.6 処理施設・文字検索

 $\ddot{\phantom{a}}$ 

してください。

す。

処理施設・文字検索では、検索したい処理施設の施設所在地(都道府県・市区町村、町丁 名)、施設種類等の処理施設に関する条件により、本システムに登録されている施設情報を検 索します。検索結果として、該当処理施設の処理施設情報が表示されます。

※本システムに登録されていない処理施設は表示されません

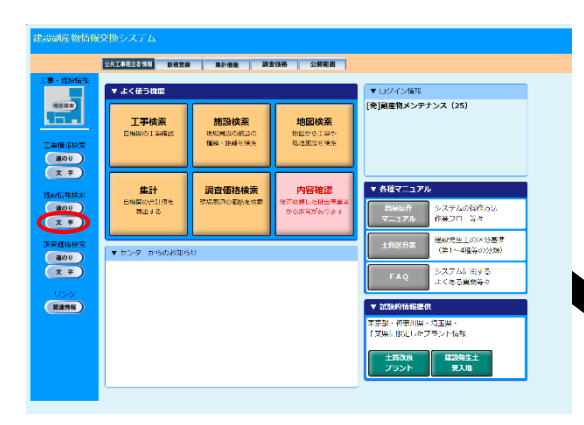

②登録処理施設を検索するための「処理施 設・文字検索条件設定」画面が表示されま

条件を設定後、確定 ボタンをクリック

処理施設・文字検索の処理手順をフロー図に示します。

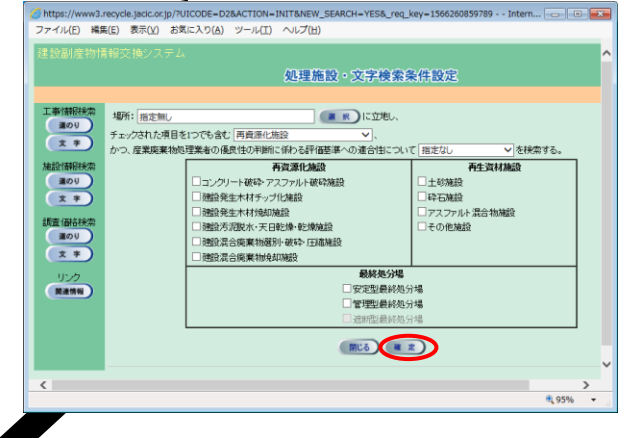

①施設情報検索の 文字 ボタンをク

リックしてください。

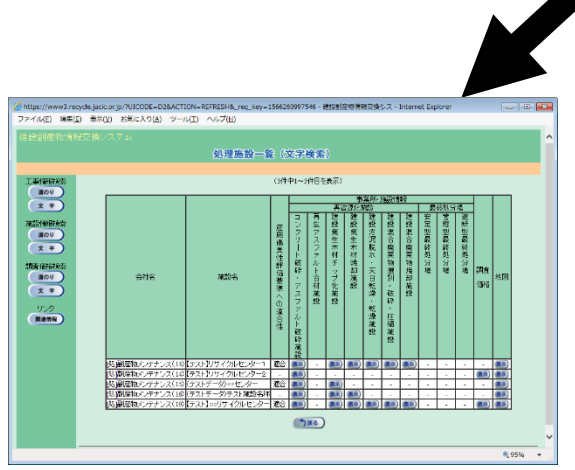

③検索した処理施設を確認するため の「処理施設一覧(文字検索)」画面が 表示されます。